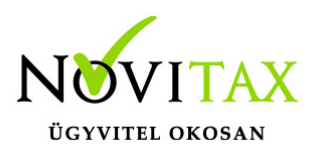

Jogviszony megszüntetés esetén az alábbi sorrendben kell a lépéseket elvégezni a WebBér rendszer és a Novitax bérszámfejtő program együttes használata esetén.

1. A WebBér felületen lezárni az analitikát az utolsó munkanapig vagy a jogviszony végéig.

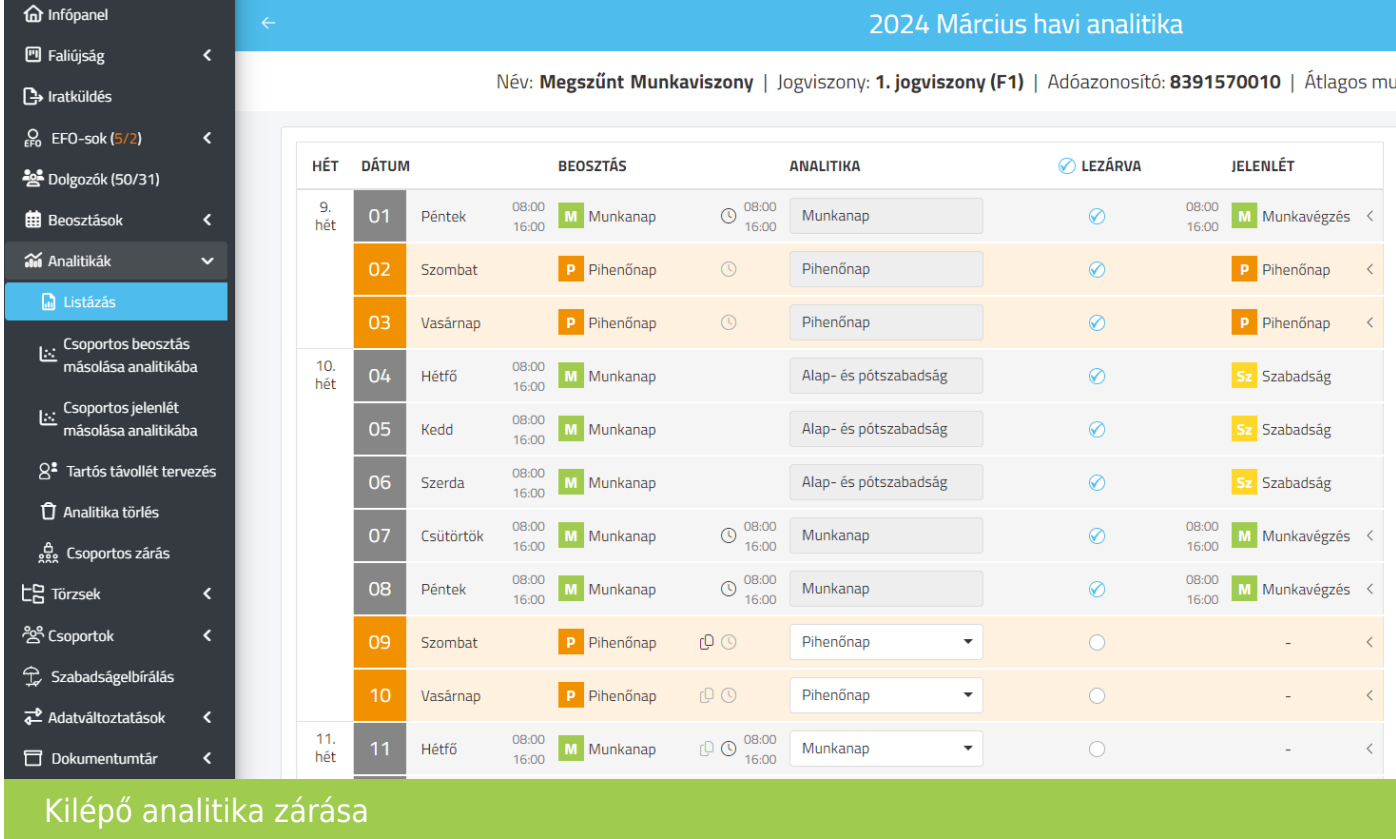

2. A bérszámfejtő programban a "WebBér " / "Bérszámfejtés" / "Bérszámfejtés megkezdése" menüpontban csak az érintett személyt kell bejelölni. Zárás dátumának az utolsó munkanapot vagy a jogviszony végét megadva.

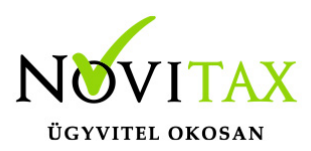

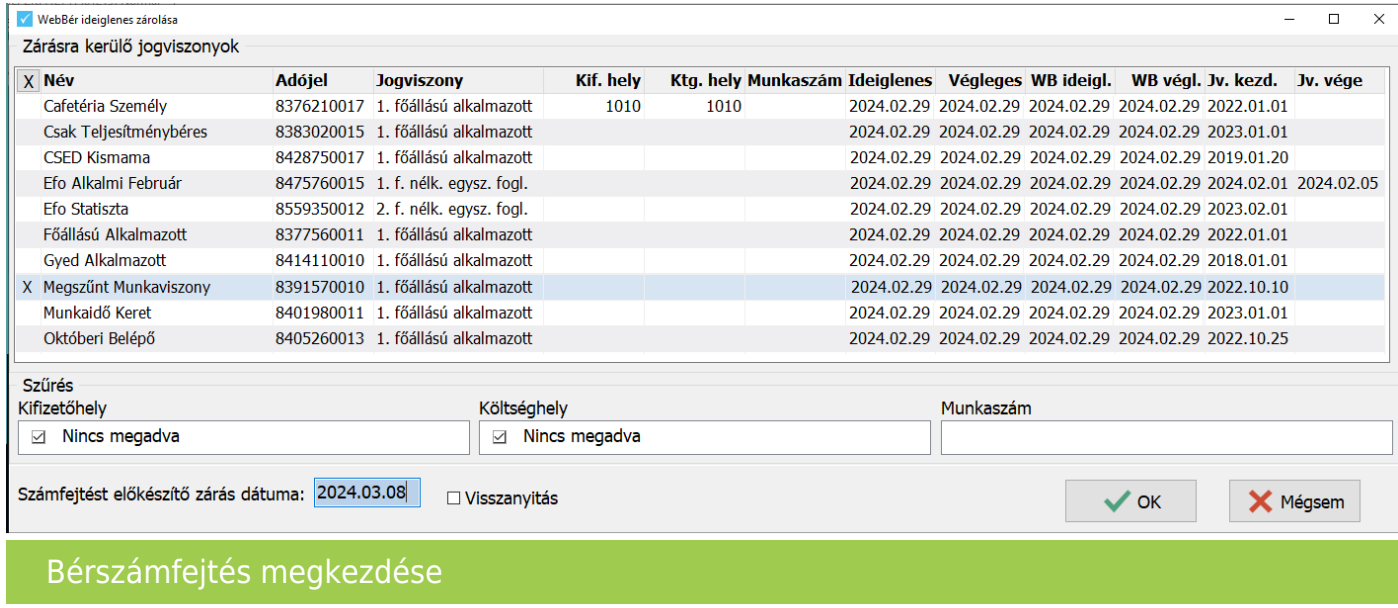

3. A bérszámfejtő programban a kiléptetés funkcióval megszüntetni a jogviszonyt.

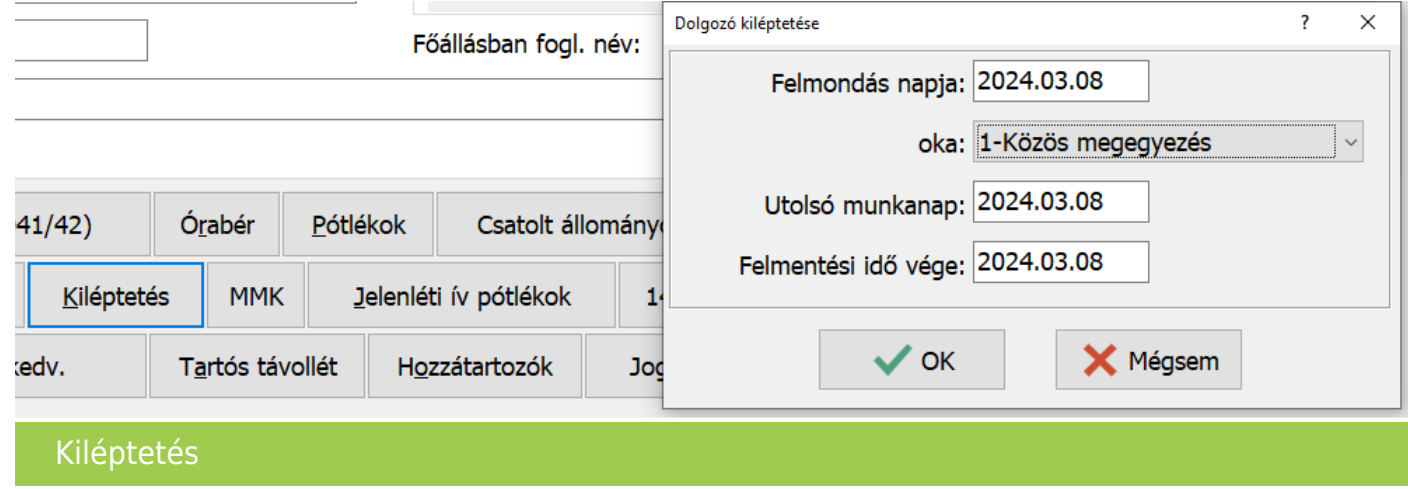

4. A "WebBér " / "Letöltés a WebBér-ből" menüpont segítségével el kell fogadni a változó adatokat a WebBér rendszerből.

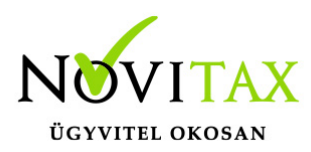

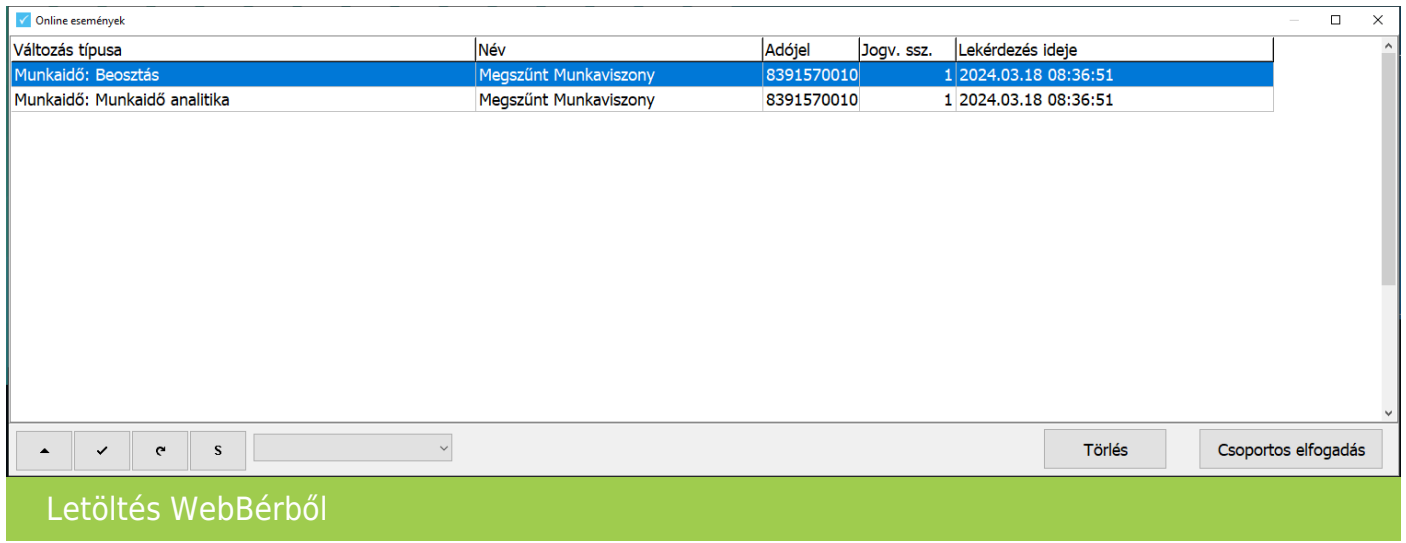

5. A számfejtés a Havi számfejtés menüpontban történik a normál módon.

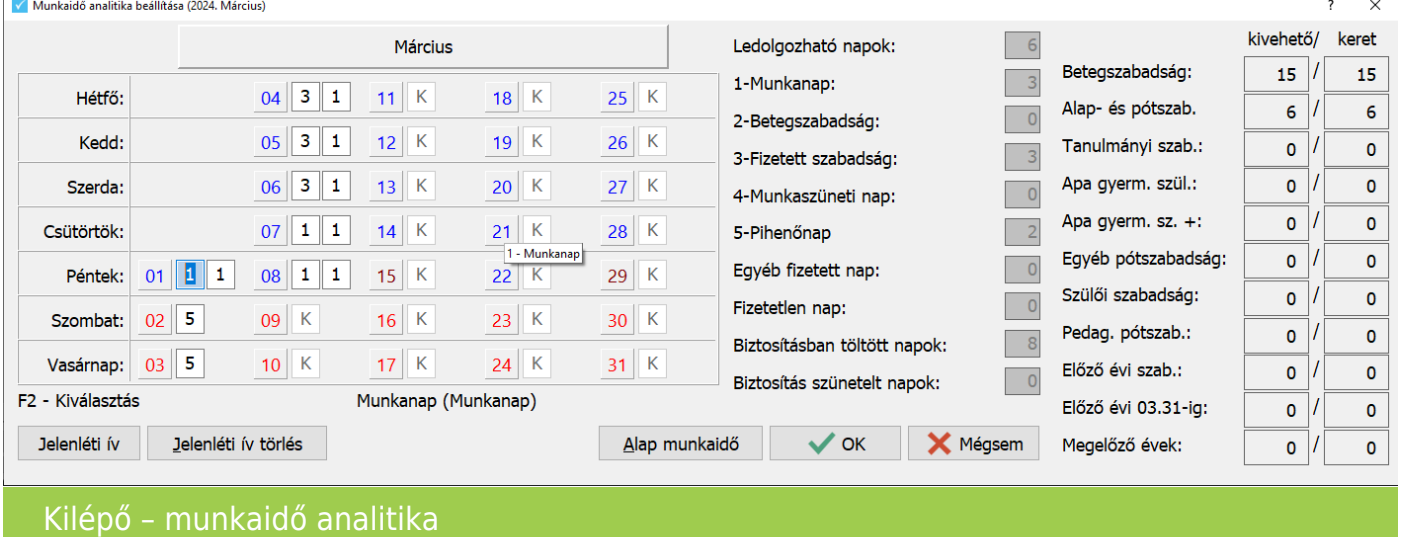

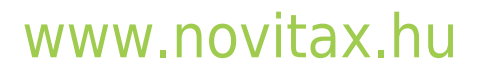

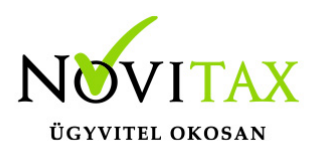

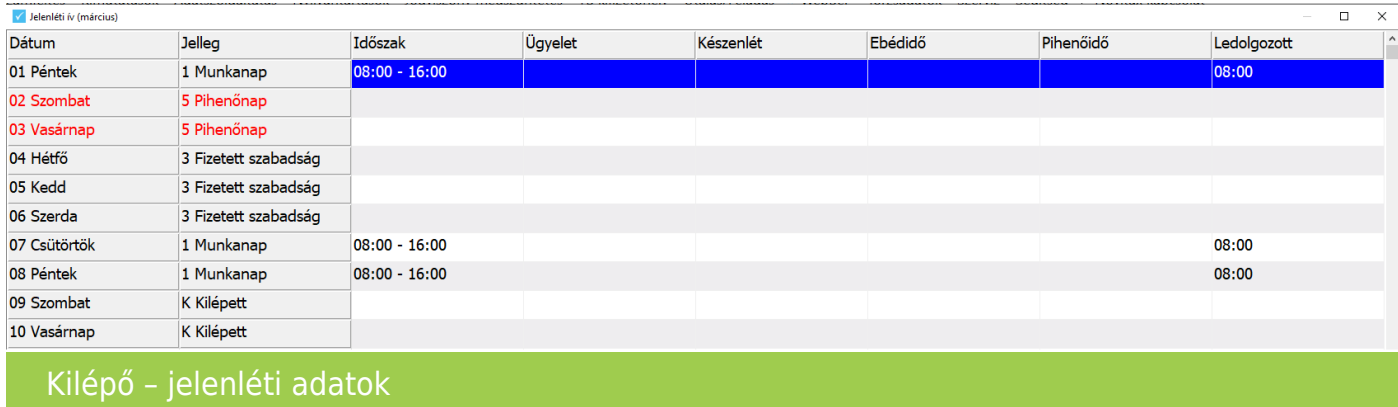

6. A "WebBér " / "Bérszámfejtés" / "A befejezett bérszámfejtés adatainak feltöltése" menüpontban csak az érintett személyt kell bejelölni, zárás dátuma az utolsó munkanap vagy a jogviszony vége.

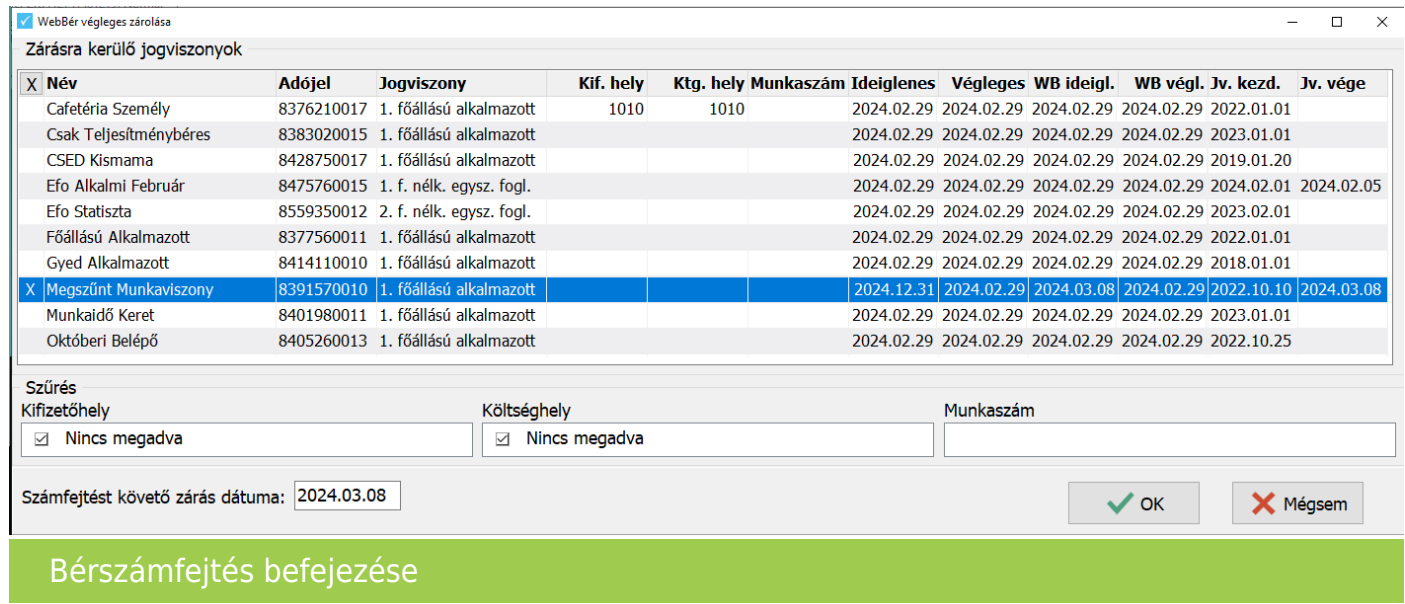

7. A számfejtőlap feltöltése a WebBér rendszerbe a "Kimutatások " / "Havi listák" / "Számfejtés elszámolási lapok" / "Számfejtő lap" menüpontban történik, a Formai beállítások fülön jelölve a PDF export személyenként és a Feltöltés a WebBér-be paramétereket.

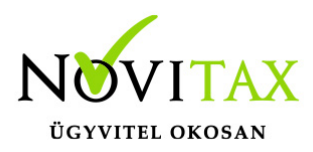

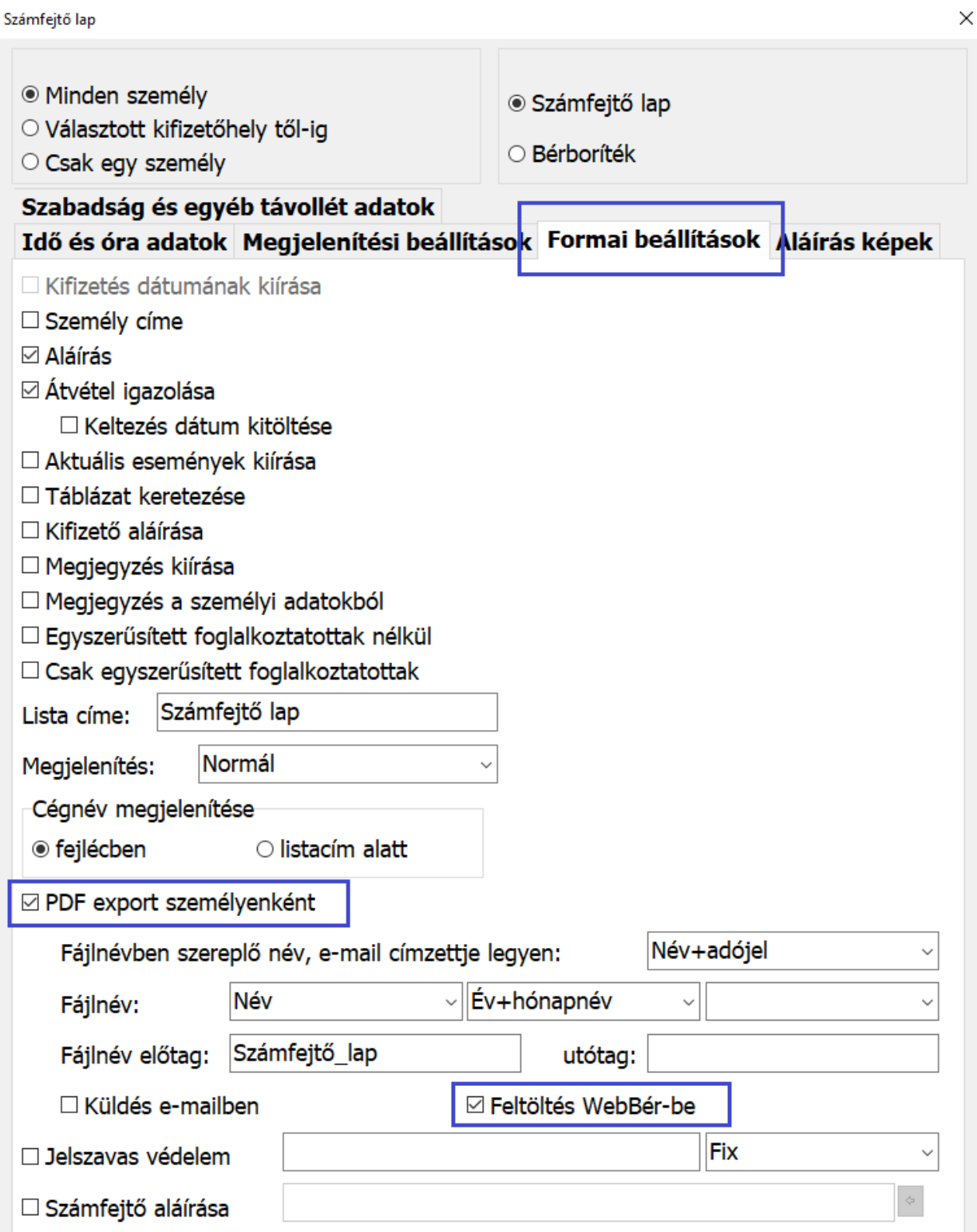

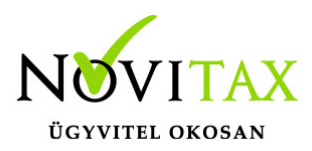

Számfejtő lap feltöltése a WebBérbe

8. A kilépő igazolások legyűjtése a "Jogviszony megszüntetés " / "Kilépő adatlapok gyűjtése, javítása" menüpontban történik. A legyűjtés után, a "Jogviszony megszüntetés " / "Kilépő papírok" menüpontban kijelölve az elkészítendő igazolásokat, jelölve a Dokumentumok összefűzése PDF fájlba és a Feltöltés a WebBér-be paramétereket történik meg a feltöltés a WebBér rendszerbe, a Dokumentumtárba.

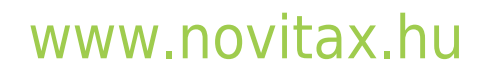

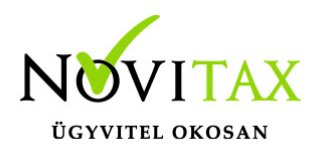

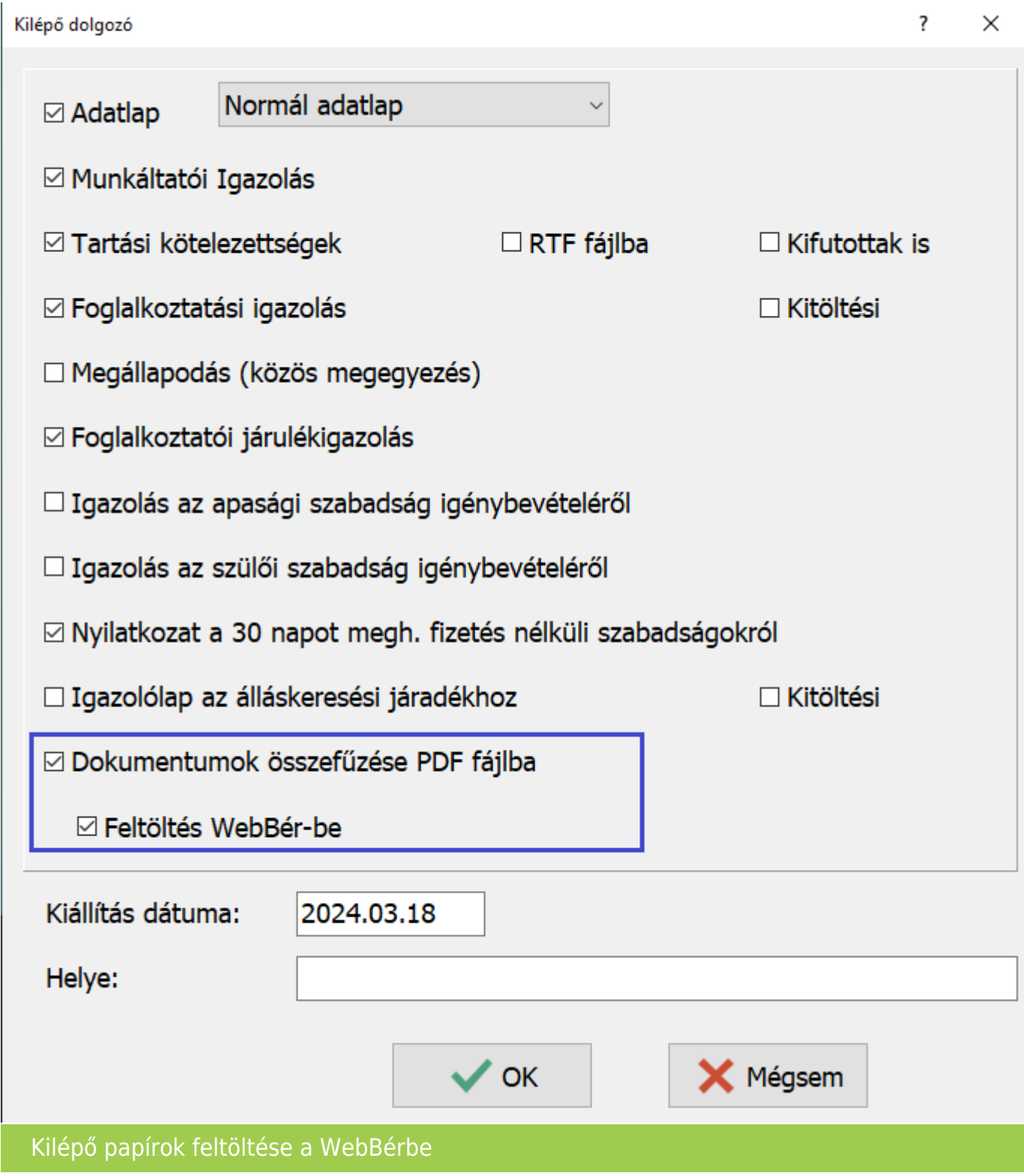

# [www.novitax.hu](http://www.novitax.hu)

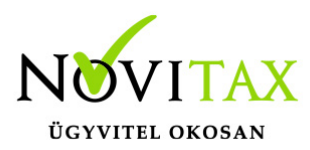

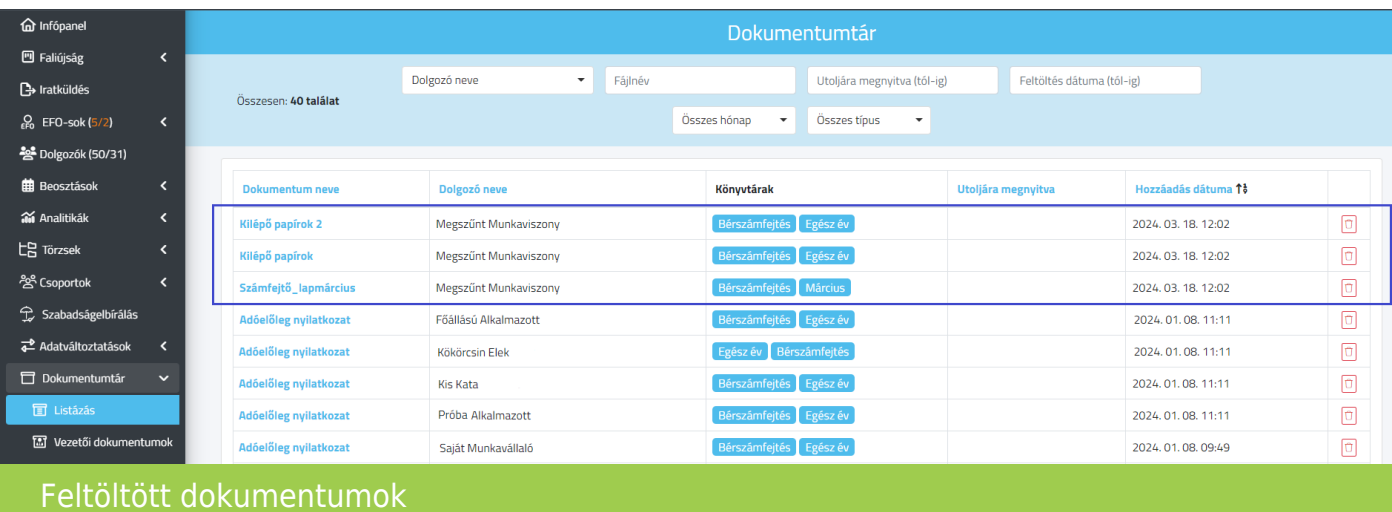

[www.novitax.hu](http://www.novitax.hu)